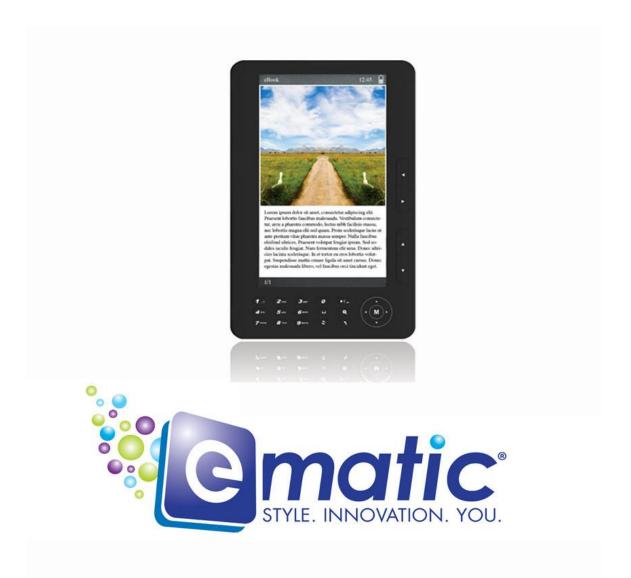

# Ebook Reader User Manual

© 2009 Ematic • 1-888-968-1985 • http://www.Ematic.us

Windows and Windows Media Player are registered trademarks of Microsoft Corporation.

Mac OS X and iTunes are registered trademarks of Apple Inc.

Linux is a registered trademark of Linus Torvalds.

# **Table of Contents**

| <u>Section</u>   | on                     | Page # |
|------------------|------------------------|--------|
| 1. Safety        | y Information          | 3      |
| 2. Main Features |                        |        |
| 3. Acces         | ssories                | 4      |
| 4. Funct         | ion Keys Introduction  | 5      |
| 5. How t         | o Transmit Data        | 7      |
| 6. Charg         | ging Your Ebook Reader | 7      |
| 7. Basic         | Operation              | 8      |
| •                | Turn On                | 8      |
| ĺ                | Main Menu              | 8      |
|                  | Browser history        | 8      |
|                  | Reading Interface      | 9      |
| (                | Change Settings        | 10     |
|                  | Music Interface        | 11     |
| 1                | Video Interface        | 12     |
| ;                | Sound-Recording        | 13     |
|                  | FM Radio               | 14     |
| (                | Calendar               | 14     |
| ;                | Shut down              | 14     |
|                  | Restart                | 15     |
| 8. Tro           | oubleshooting Tips     | 15     |
| 9. Fur           | nction List            | 16     |

## **Safety Information**

#### Please read all instructions before use.

- Please note: Battery reaches full charge only after 2-3 charging cycles (the first three charges supply 3-4 hours of use).
- To avoid loss of information: Copy all important data to another device on a regular basis, especially before upgrading the hardware. Damage resulting from data loss is not the manufacturer's responsibility.
- Please do not dismantle the Ebook Reader by yourself or change any parts. The manufacturer is not responsible for damage caused by any tinkering done by non-professionals.
- Be careful not to drop on hard surfaces; avoid impact to this player.
- Avoid the following: high/low temperatures, moisture, dust, strong magnetic fields, and direct sunlight. Do not expose to water.
- Clean the Ebook Reader's casing gently with a moist cloth; do not use chemical cleaners.
- Adjust the sound volume before listening to music or audio-video.
   Excessive volume may damage your hearing.
- Only use the battery, adapter, and other accessories verified by the manufacturer for use with the Ebook Reader. Use of other, similar products will nullify the warranty, should damage occur.
- Dispose of this and all electronics according to local environmental laws.
- Please contact the manufacturer directly if any problems arise when using the Ebook Reader.
- Please note: You will not be notified of further development of this product. Rather, you are encouraged to peruse our web site for new products and product updates.

### **Main Features:**

Display: 7" c-paper LCD screen resolution: 800x480

**RAM: 256MB** 

Extension slot: SD card

Image: JPG, BMP

Text: TXT, EPUB, FB2, HTML, PDB, PDF, DOC formats

Music: MP3, WMA, OGG, FLAC, WAV, AAC, APE

Video: MKV, AVI, RM, RMVB, VOB, DAT, MP4, FLV, 3GP w/ 720P

### **Accessories:**

- ✓ Power Adapter
- ✓ User Manual
- ✓ Earphones
- ✓ USB Cable
- ✓ Leather Case

Please make sure that all components are enclosed with your Ebook Reader when first opening the packaging.

# **Function Keys Introduction (Different Angles):**

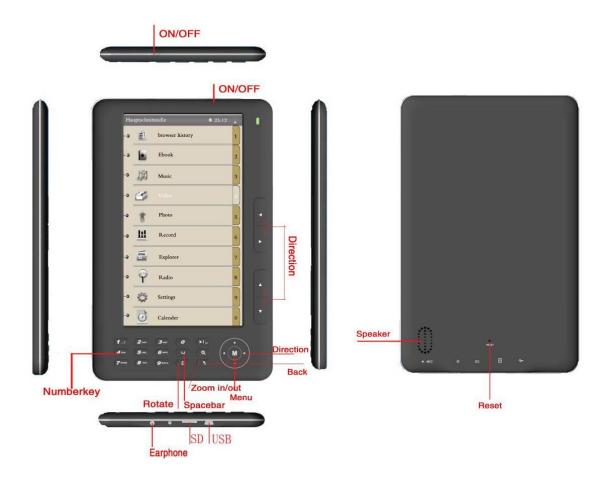

### 1. Direction keys:

- 1) From the Main Menu, press the Direction keys to navigate through the featured options.
- 2) From the Music interface, the Direction keys can be used to increase/decrease volume and to select the previous/next music item.
- 2. Main Menu key: In any interface, press "M" to return to the Main Menu.
- **3. Zoom In/Out key:** When reading articles, press this key to adjust the font size.

**4. Main Menu Key ("M"):** From the Reading or Music interface, press to recall the Functions Online Menu.

- **5. Back/Cancel key:** Press **t** to return to the previous menu or cancel the current settings.
- **6. Number keys:** On the right side; press the number that corresponds to the desired interface.

### 7. Rotate key:

- 1) In the Reading interface, press **to rotate the article**
- 2) In the Search interface, press en to change the Input Method Editor.
- 3) In the Reading or Music interface, press to sort order of files by the document names or other names.

### 8. Up/Down keys:

- 1) In the Main Menu, press to navigate up and down within the menu.
- 2) In the Reading interface, use to turn to previous or next pages.

### 9. Play/Pause key:

From the Music interface, press **to** switch between play and pause.

# **How to Transmit Data:**

 Connect the Ebook Reader to a PC by the USB cable provided with your device. You can now copy music, video, and document files to your PC's hard drive(s) or to other storage devices hooked up to your PC. Conversely, you can copy music, video, and document files from your PC (or storage devices) to your Ebook Reader.

- For the Windows operating system, open Windows Explorer, and click/drag between files listed under the Ebook Reader drive and other drives that contain music, video and documents.
- Safely detach the Ebook Reader from the USB cable and take your files with you wherever you go!

### **How to Charge Your Ebook Reader:**

### Charge by Computer:

- Connect the Ebook Reader to a PC by the USB cable provided with your device. (An on-screen icon will indicate a good connection.)
- Keep the unit connected to the PC in order to charge.

### To Remove from Computer:

• Double-click the icon "Safely Remove Hardware" found on the lower right-hand side of PC to remove the device. (Don't pull out the USB cable until you see that icon.)

### Charge by Adapter:

- Plug the Ebook Reader into the adapter provided with your device.
- Charge from an electrical outlet.

Special note: Any Ebook Reader adapter must meet the following requirements, or damage will occur – Input: AC110V~240V 50/60Hz; Max:150mA / Output: DC5.0~5.5V 1000mA(USB) 1500mA(DC)

## **Basic Operation:**

#### 1. Turn on the Ebook Reader:

Press the On/Off key for 3-5 seconds to activate the device.

### 2. Main Menu (Main Interface):

All the files are displayed in this interface. Quickly press Up/Down keys to move the cursor to the desired function. Press "M" to enter an interface.

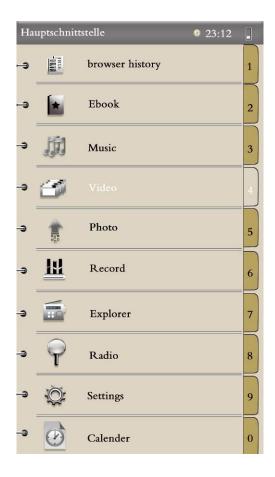

### 3. Browser History:

Quickly press Up/Down keys to move the cursor to "Browser History." Press "M" to enter. You can check name and page information about recently opened files you. (Special note: Pressing the Play/Pause key in the Browser History interface can delete all the history!)

### 4. Reading Interface Functions:

WAR AND PEACE successfully captured life's promises, challenges, joys, triumphs, and losses in a way that no other novels has done before and after. In this novel with more characters than any other I can imagine: the main characters are Pierre Bezuhov. Prince Andrey Bolkonsky, and Natasha Rostov, who are all affected by the destabilization of the war Napoleon brought upon Russia in the early nineteenth century. It is around them that the other characters revolve. Even though the sheer size of this novel of over a million words may discourage readers to pick it up, the consuming nature of the story keeps a reader glued to the book from the opening pages. The sheer power of this romantic and adventurous story made this classic story to survive as perhaps the best of all times The essence of Power, which is what leads individuals to move nations is the ultimate question of War and Peace. And this individuals or great men of history, are in reality the slave of history. That underlying fact can be found in other Russian stories. UNION MOUJIK, TARAS BULBA, CRIME AND PUNISHMENT, MASTER AND MAN feature that con-Pivhaov 1. Vebolgannaya-V 3/63 17:13

**Page Jump –** When reading articles, quickly press **"M"** to choose "Page Jump. "Press **"M"** again. Press Direction keys to choose the page numbers, then press **"M"** to select the page.

**Save Mark –** When reading articles, quickly press **"M"** and choose "Save Mark." Press **"M"** again. Press Direction keys to choose number; press **"M"** to confirm the number you choose. The bookmark will be stored with that name.

**Load Mark –** When reading articles, quickly press **"M"** and choose "Load Mark." Press **"M"** again. Press direction keys to choose the desired bookmark; press **"M"** to confirm the number you choose. The bookmark is thereby directly entered into the Reading interface.

**Delete Mark –** When reading articles, quickly press "M" and choose "Del Mark." Press "M" again. Press direction keys to choose the bookmark that needs to be deleted. Press "M" to confirm the number you choose, and the bookmark is thereby deleted.

Browser Mode – When reading articles, quickly press "M" and choose "Browser Mode." Press "M" again. Press the Direction keys to choose Auto Mode or Manual Mode. (In Manual Mode, the Ebook Reader changes pages only when prompted by human actions. In Auto Mode, the Ebook Reader changes pages automatically, at a reasonable reading pace.)

**Auto Change Pages –** When reading articles, quickly press **"M"** and choose "Auto Change Pages." Select the time you want between page turns by choosing desired "Flip Time."

**Table of Contents –** Displays information about the selected article.

### 5. Change Settings:

Select "Settings" from the Main Menu.

"Display" Setting – Sets the time of day, as well as backlight brightness.

"System" Setting – Restorable/Key lock time.

"Time/Date" Setting - Sets the time and date of the Ebook Reader system.

**Languages –** Choose from English, Deutsch, Italian, Portuguese, Dutch, French, Spanish, Russia, Korean, Japanese, Dansk, and more.

**Auto Shut Time –** The Ebook Reader will Auto Shut Down after a certain period of inactivity. When the device is actively in use, this function is disabled.

#### 5. Music Interface Functions:

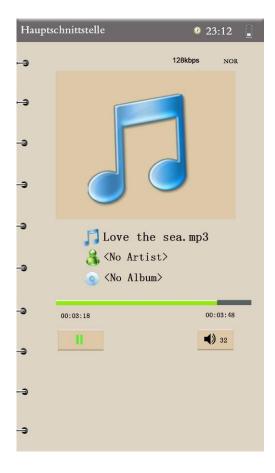

**Adjust Volume –** Press Direction keys to adjust volume up/down.

**Play/Pause** – Press **to** play or pause the music in this interface.

**Previous/Next -** Press Up/Down keys to select music.

**Fast Forward/Reverse** – Hold down the Direction keys to move forward or reverse.

Music List Setting – Press "M" shortly to reveal this menu. There are Repeat Mode, Play Mode, MS EQ, EQ Sel, User EQ Setup, and Display Mode options. Experiment until you find the setting that sounds best to you. (Repeat settings include: Once, Repeat, All, All Repeat, Intro. MS Sound Effects include: 3D, Bass, LEQ. EQ includes Normal, MS EQ, Rock, POP, Classic, Bass, Jazz, User EQ.) To return to the previous Music List, press

#### 6. Video Interface Functions:

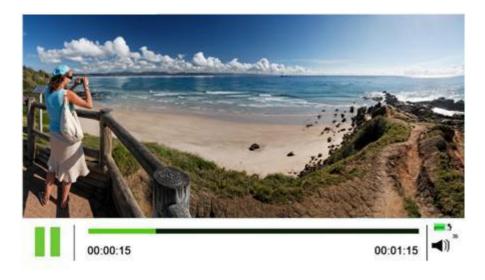

**Adjust Volume – Press Direction keys to adjust volume.** 

Play/Pause - Press to play or pause videos in this interface.

Back/Exit – Quickly press to return to the previous menu; hold down "Back" to return to the Main Menu.

### 7. Image Browser (Photo) Interface Functions:

**Rotate Images –** Press the key in the Image Browser interface to rotate pictures.

**Image Zoom In/Out –** Pressing the key will change picture size.

**Image Switch –** Press Direction keys to switch between images.

**Back/Exit** – Quickly press to return to the previous menu; hold down "Back" to return to the Main Menu.

(Special note: You can also listen to music while browsing images. First select music, and then browse the images.)

### 8. Sound-Recording Interface Functions:

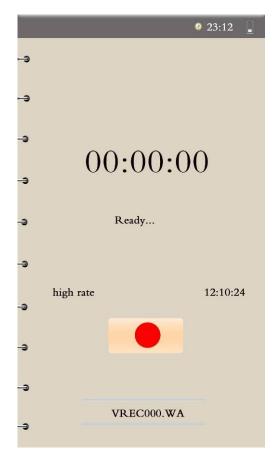

**Start/Pause Recording –** Choose "Record" from the Main Menu to enter this interface. When in the Recording interface, press "**M**" to start recording, pause recording, or to switch recording quality.

Play Recording - Choose "Record Playing" to play recordings.

**Exit/Storage** – In the Record interface, the Ebook Reader will prompt you with a "yes" or "no" option when you press the Back/Exit key, to ask if you want to store this recording. Press the Direction keys to choose whether or not you want to store it.

#### 9. FM Radio Interface Functions:

**Start Radio –** Choose "FM" from the Main Menu to enter this interface. **Choose Station –** Press the Direction keys to navigate.

#### 11. Calendar:

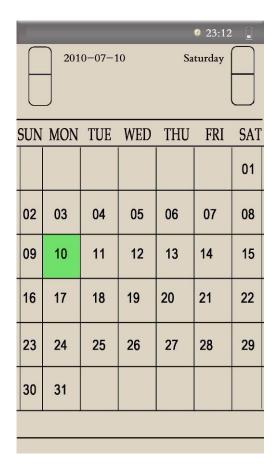

**View Calendar –** Choose "Calendar" from the Main Menu. **Choose Date –** Press the Direction keys to search dates.

**12. Shut Down the Ebook Reader –** Hold down the On/Off key to shut down the device.

**13. Restart the Ebook Reader –** If the player act abrnomaly, such as the screen freezing or the device not otherwise responding properly, press the small "Reset" hole on the back of the hard casing in order to restart the Ebook Reader. The device should then return to normal.

### **Troubleshooting Tips:**

If the Ebook Reader doesn't start normally:

- Check that the battery is charged.
- Connect device to manufacturer-approved adapter and check again.
- If device still doesn't start, please contact our customer service team.

If no sound is coming from the earphones:

- Check if the volume is set to "0."
- Check the earphone connection to the device.
- Check that the battery is charged.

If noise is coming from the earphones:

- Check that the plug of the earphone is clean.
- Test the music files, by playing other. If a file was damaged, serious noise will occur.

If keys don't operate normally:

- Please ensure that the electronic lock is unlocked. If it is locked, press "Play" to unlock.
- If device still doesn't respond, please contact our customer service team.

# **Function List:**

| Number | Functions list     |                                                                            |  |
|--------|--------------------|----------------------------------------------------------------------------|--|
|        | Designation        | Content                                                                    |  |
| 1      | Music formats      | MP3, WMA, OGG, FLAC, WAV, AAC, APE                                         |  |
| 2      | TXT formats        | TXT,FB2, PDF,PDB,EPUB,SKT,HTML etc.                                        |  |
| 3      | Image formats      | Supports JPG, BMP Black/white picture                                      |  |
| 4      | SD card expand     | Supported                                                                  |  |
| 5      | Video formats      | Supports MKV, AVI, RM, RMVB, VOB, DAT, MP4, FLV, 3GP etc. with 720P video. |  |
| 6      | System information | Supported                                                                  |  |
| 7      | Record             | Supported                                                                  |  |